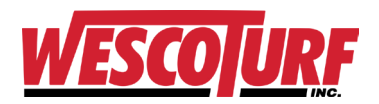

## **How to create an online account on WescoTurf.com**

## **Online account registration is available to current Wesco Turf customers.**

**Are you a business interested in opening an account for parts, irrigation or new equipment?** Please review our **TERRITORIES SERVED** in Florida and South Georgia and contact us.

*HOMEOWNER? No account needed. Visit the [TORO DEALER LOCATOR](https://www.toro.com/en/locator) to purchase products & parts. PREOWNED EQUIPMENT? Feel free to [VIEW INVENTORY](https://www.wescoturf.com/12-used-turf-equipment) with or without creating an account.*

- 1. Go to [wescoturf.com](https://www.wescoturf.com/) in your browser (Chrome preferred, Internet Explorer, Firefox, Safari)
- 2. Click 'Create an Account' in the upper right corner

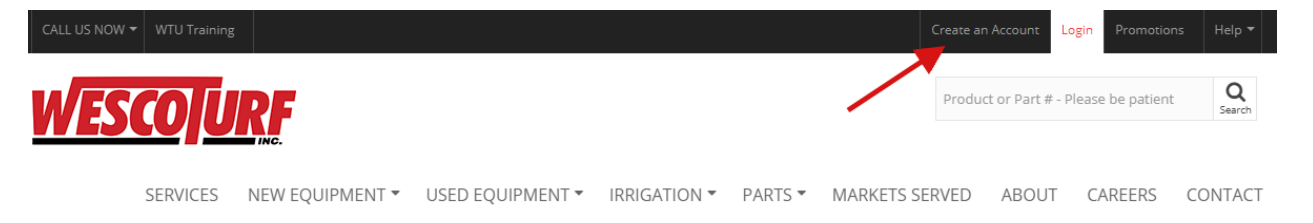

- 3. Enter your email address in the 'CREATE AN ACCOUNT' section
	- a. You will use this email address as your username and to receive online ordering communications.
	- b. Click the 'CREATE AN ACCOUNT' button

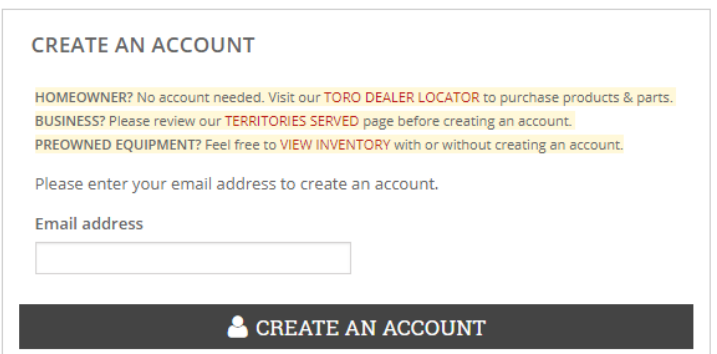

You will now be taken to a screen to enter your password, company, company address and phone.

See Page 2 for a screenshot.

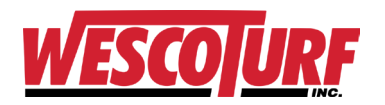

## 4. Enter your information in this form:

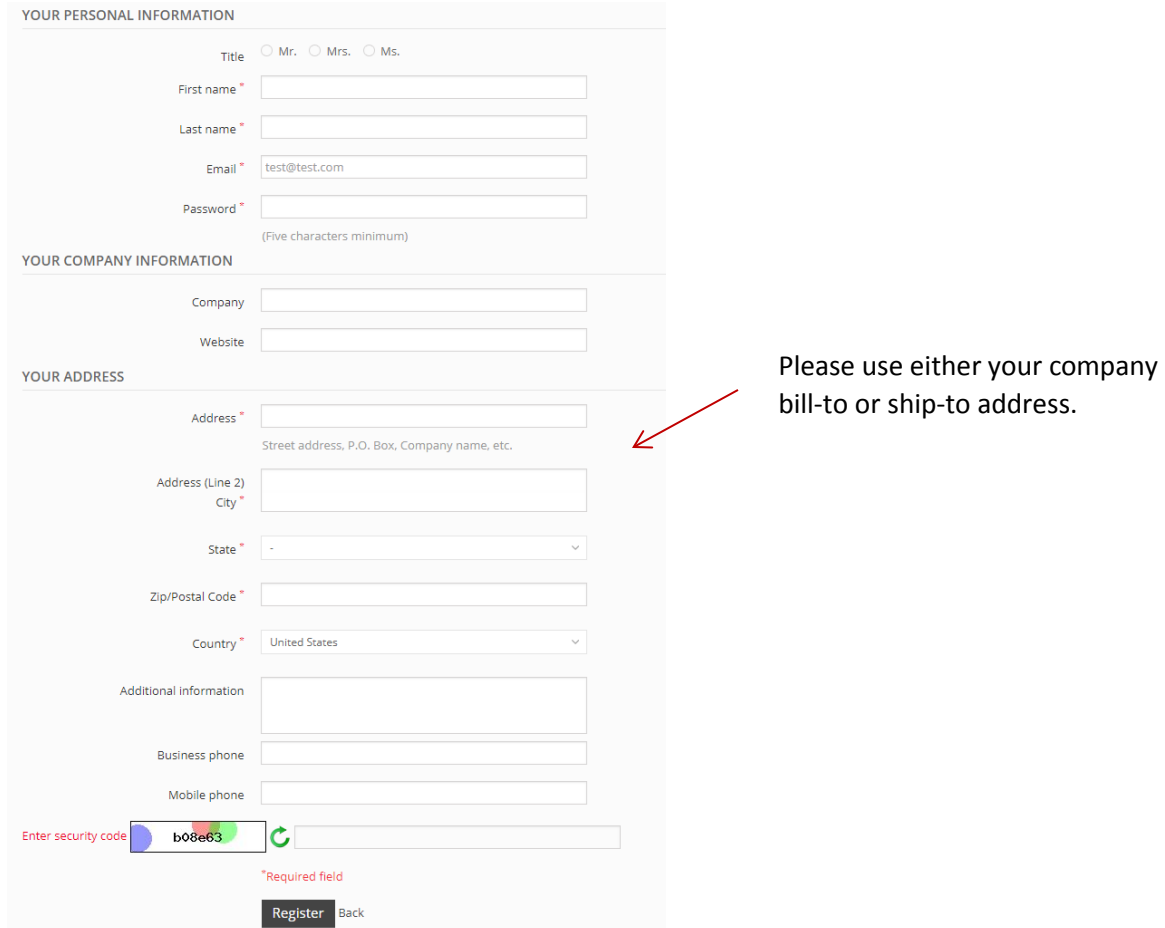

- 5. Click 'Register' when complete
- 6. You will be taken to a confirmation page and will receive a confirmation email.
- **7. IMPORTANT: YOUR ONLINE ACCOUNT IS NOT YET FINALIZED & YOU CANNOT SHOP JUST YET** 
	- a. Your entries will be reviewed and verified to determine the best settings for your account.
	- b. The verification and system update can take up to 1 business day.
	- **c. You will receive another email titled 'Welcome to Wesco Turf Online!' when your online account is activated -- sent to the email you registered with.**
	- d. Click the Shop Now link in your email.
	- e. If you need immediate assistance or have any questions, please contact our Web Administrator at [941-487-6808](tel:941-487-6808) or email [mailto:info@wescoturf.com.](mailto:info@wescoturf.com)